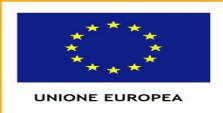

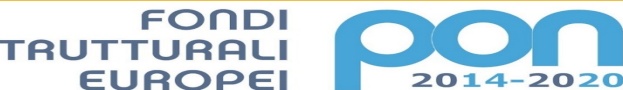

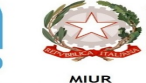

.<br>tà e della Ricerca

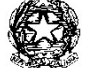

PER LA SCUOLA - COMPETENZE E AMBIENTI PER L'APPRENDIMENTO-FESR

MINISTERO DELL'ISTRUZIONE E DEL MERITO UFFICIO SCOLASTICO REGIONALE PER IL LAZIO Istituto Comprensivo " Pablo Neruda" Via Casal del Marmo n. 212 - 00135 Roma Cod. Fisc. 97714290588 RMIC8GR00L@istruzione.it - Rmic8gr00l@pec.istruzione.it  $\bigcirc$ 06/30819741 fax 06/30819741

Circolare n.136

Roma, 16.12.2022

Ai Docenti e Genitori Scuola SP-SSPG Al DSGA Al Personale ATA Al Sito

Oggetto: Attività Didattiche 22.12.2022.

Si comunica che in data 22.12.2022, tutte le Classi della SSPG ed alcune Classi della SP si recheranno al *Cinema Starplex*, a Via della Lucchina n.90, per vedere film selezionati dai Docenti.

## Si seguiranno le seguenti modalità ed orari:

Le Classi II, III, IV, V della Scuola Primaria di Via Casal del Marmo 212 e la Classe IVA di Via Audiface ed Abacuc 41, si recheranno al Cinema secondo la seguente scansione oraria:

- le Classi II dovranno essere in sala alle ore 9.00 per permettere il rientro a scuola per il pranzo delle 11.30. Il pomeriggio ci sarà regolare attività scolastica.
- le Classi III, IV, V saranno in sala per le ore 9.30. Il pomeriggio ci sarà regolare attività scolastica.

Le Classi I, II, III dei plessi di Scuola Secondaria di Via Casal del Marmo 216 e Via Ascrea 26 si recheranno a Cinema secondo la seguente scansione oraria:

- Classi I uscita ore 10.00. Alla fine della proiezione gli Alunni Classi I torneranno a casa.
- Classi II uscita ore 10.30. Alla fine della proiezione gli Alunni Classi II torneranno a casa.
- Classi III uscita ore 11.00. Alla fine della proiezione gli Alunni Classi III torneranno a casa.

La Sezione G, essendo più distante da Via della Lucchina, uscirà 10 minuti prima rispetto agli orari di cui sopra.

Gli Alunni potranno pagare il biglietto direttamente al botteghino del Cinema.

## Autorizzazioni attraverso il RE:

Attraverso le funzioni del RE i Docenti creano l'evento – Permesso e controllare l'autorizzazione che i Genitori hanno dato secondo il seguente percorso:

DOCENTI. Registro di Classe→Permessi→Nuovo permesso: compilare tutti i campi, ovvero A tutta la classe/Ritardo-Entrata posticipata/Ora Lezione/Orario/Indicare il giorno/Motivo/Note

GENITORI. Registro di Classe→Permessi→Visionare il permesso che è stato creato e cliccare su Autorizzo introducendo in PIN inviato dalla segreteria per le giustificazioni.

> Il Dirigente Scolastico Prof.ssa Brunella Martucci Firma omessa ai sensi del D. Lgs. 39/1993